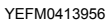

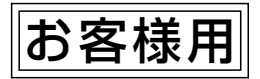

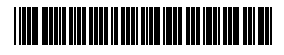

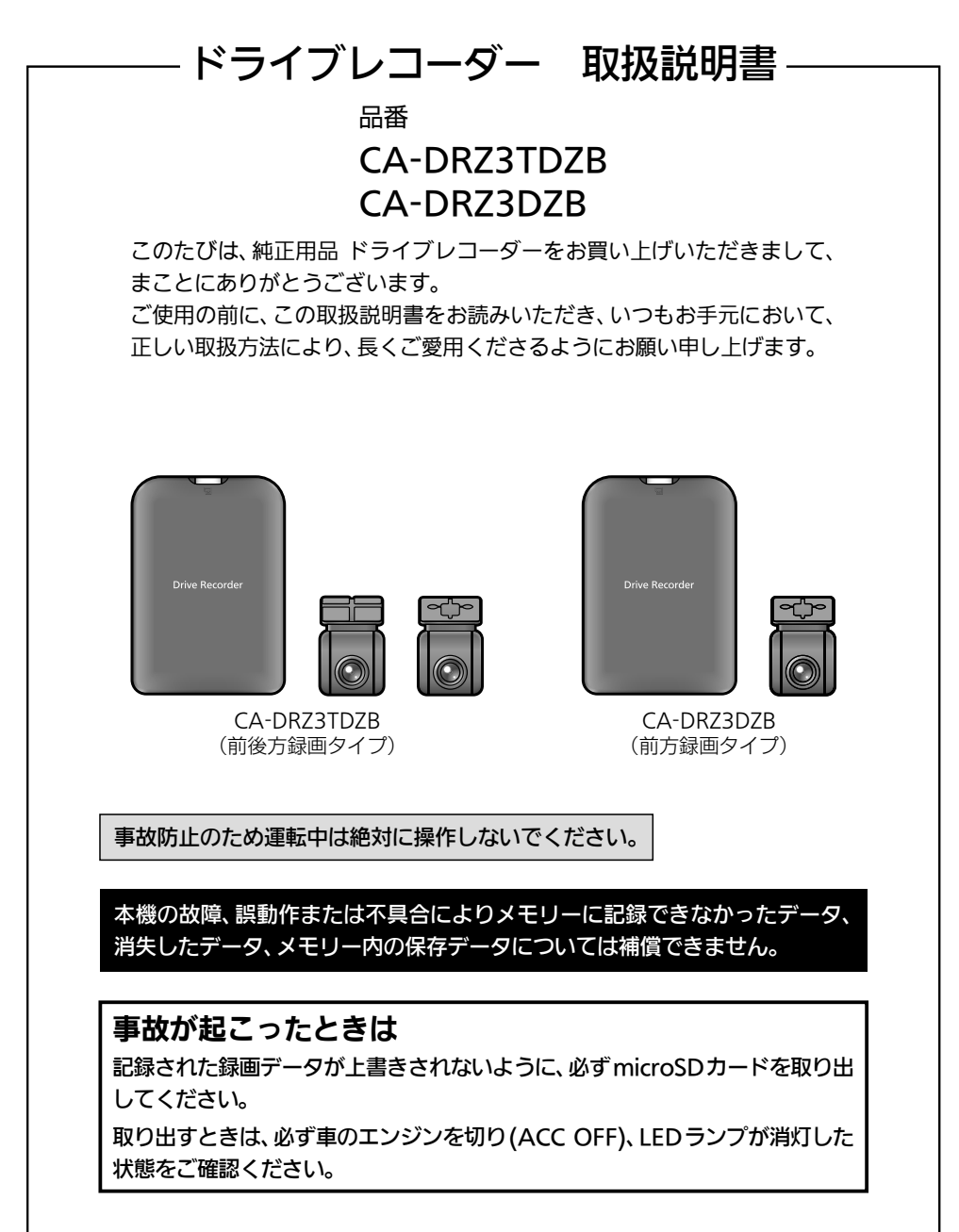

2280500

本製品は、前方・後方録画対応の別体型ナビ連動ドライブレコーダーです。 操作は接続したナビゲーションで行います。

### 画面表示や操作のしかたは、接続するナビゲーションによって異なる場合がありますので、 接続したナビゲーションの取扱説明書もあわせてご覧ください。

#### 本書について

- ●製品の品番は、パナソニック品番で表記しています。
- ●本書は、パナソニック製ナビゲーションCN-H7885と接続した場合を例にして説明しています。 画面や表示などは、接続したナビゲーションによって異なります。詳しくは、ナビゲーション の取扱説明書をご覧ください。
- ●品番ごとに仕様が異なる場合は、下記のアイコンで区分しています。 2GH CA-DRZ3TDZB(前後方録画タイプ) **■■■■ CA-DR73D7B (前方録画タイプ)**
- ●本書では、操作スイッチを下記のように描き分けています。
	- 例)ドライブレコーダー: タッチキー (画面上のスイッチ) MENU MAP : ハードキー (ナビゲーション本体のボタンスイッチ)

#### **(お知らせ)**

- ●製品の仕様、画面表示、外観は、改良のため予告なく変更することがあります。
- ●画像やイラストはイメージであり、実際と異なる場合があります。
- ●URLは、予告なく変更になることがあります。

## もくじ

#### ■ 安全 トのご注音

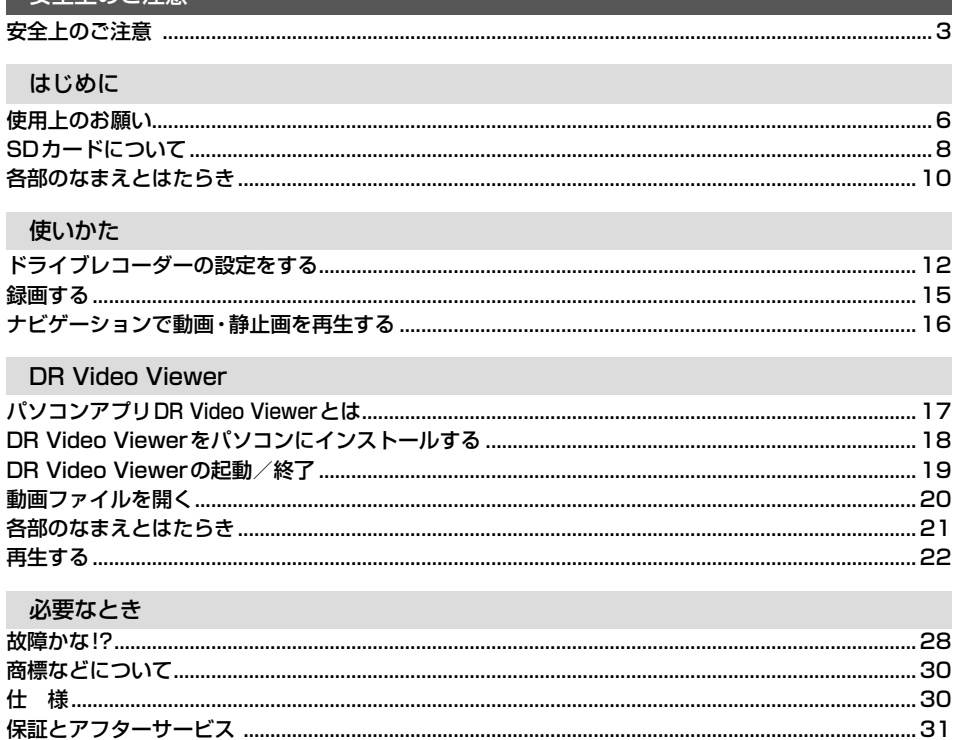

## **安全上のご注意** 必ずお守りください

人への危害、財産の損害を防止するため、必ずお守りいただくことを説明しています。

### ■胃った使いかたをしたときに生じる危害や損害の程度を区分して、説明しています。

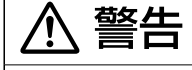

注意

「死亡や重傷を負うおそれがある内容」です。

「軽傷を負うことや、財産の損害が発生するおそれがある内容」です。

### ■お守りいただく内容を次の図記号で説明しています。(次は図記号の例です)

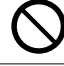

してはいけない内容です。

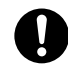

実行しなければならない内容です。

## **取り付けや配線をするとき**

八 警告

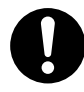

本機はDC12 V⊖アース車専用です

DC24 V車には使用できません。火災や故障の原因となります。

説明書に従って、取り付けや配線をする 作業は手順どおりに正しく行ってください。火災や故障の原因となります。

作業前に、車体のパイプ類・タンク・電気配線などの位置を確認する 車体に穴を開けて取り付ける場合は、パイプ類・タンク・電気配線などに干渉・ 接触しないようにし、加工部にサビ止め・浸水防止処置をしてください。火災や 感電の原因となります。

作業前に、必ずバッテリーの⊖端子を外す 外さずに作業をすると、ショートによる感電やけがの原因となります。

コード類は、運転を妨げないように引き回す ステアリング・セレクトレバー・ブレーキペダルなどに巻きつくと、交通事故の 原因となります。

作業後は、車の電装品\*の動作確認をする 正常に動作しないと、火災や感電、交通事故の原因となります。 \*ブレーキ、ライト、ホーン、ハザード、ウィンカーなど

カメラは、保安基準に従って取り付ける 視界不良による事故の原因となります。

取り付け(取り外し)や配線は、専門技術者に依頼する 誤った取り付けや配線をした場合、車に支障をきたすことがありますので、お買 い上げの販売店にご依頼ください。

本体を車体から取り外す場合は、貼付面の四隅を持つ 本体部や可動部を持ってはがそうとすると、本機が破損するおそれがあります。

## **取り付けや配線をするとき**

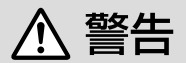

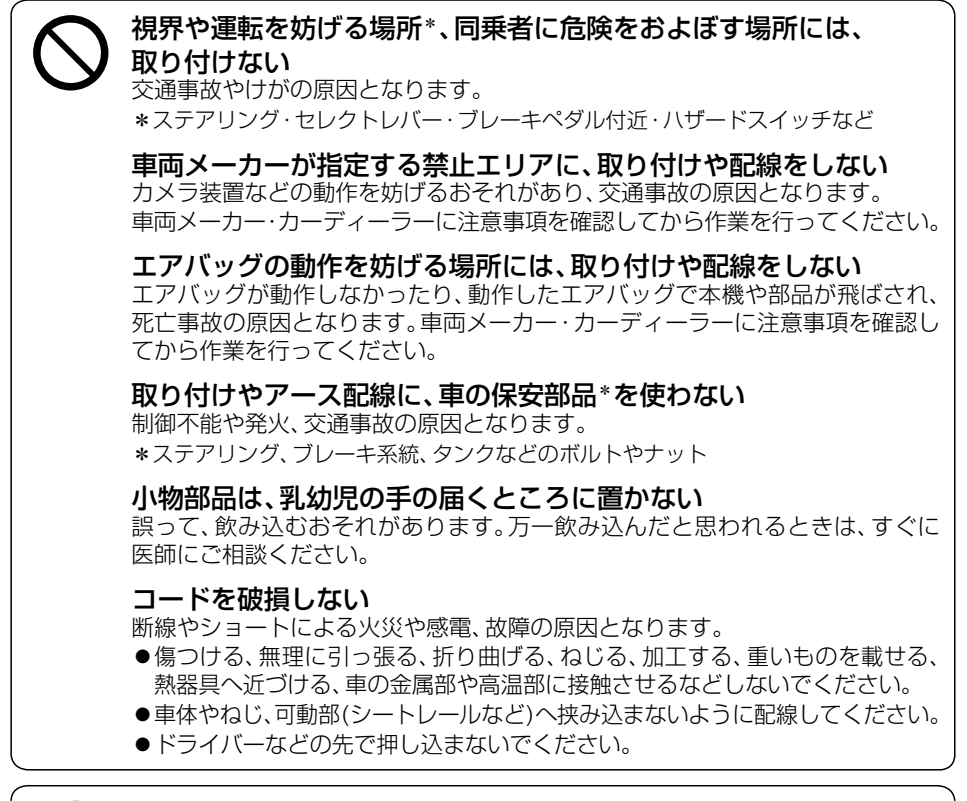

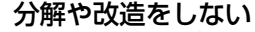

交通事故や火災、感電、故障の原因となります。

●コードの被覆を切って他の機器の電源をとるのは、絶対におやめください。

分解禁止 ●アースコードの改造や、他の機器とのアース接続は絶対におやめください。

< 注意

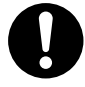

#### 必ず、付属品や指定の部品を使用する

機器の損傷や確実に固定できず、事故や故障、火災の原因となります。

## しっかり確実に取り付ける

走行中の脱落や破損などで、交通事故やけがの原因となります。 取り付ける場所の水気や汚れ(ほこりや油など)は、取り除いてください。 取り付けの状態(接着やねじのゆるみなど)を、ときどき点検してください。

## **取り付けや配線をするとき**

## 八 注意

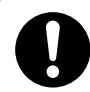

板金やエッジ、樹脂バリおよび可動部に干渉しないように配線する 断線やショートによる火災や感電、故障の原因となります。

## **ご使用になるとき**

八 警告

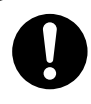

## ドライブレコーダー本体の温度を確認してから、 角度調整やmicroSDカードの抜き差しをする

高温環境での放置(直射日光などが長時間あたっていた場合)や連続使用した 場合などは、高温になりやけどをするおそれがあります。

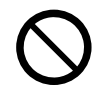

#### 運転者は走行中に操作したり、画像や表示を注視しない

必ず安全な場所に停車し、パーキングブレーキをかけた状態でご使用ください。 交通事故の原因となります。

### 故障や異常な状態のまま使用しない

画像が映らない、音が出ない、異常(異物が入った、水がかかった、煙が出る、異音・ 異臭がするなど)が起きた場合は、ただちに使用を中止し、お買い上げの販売店に ご相談ください。事故や火災、感電の原因となります。お客様による修理は、絶対 におやめください。

#### microSDカードは、乳幼児の手の届くところに置かない

誤って、飲み込むおそれがあります。万一飲み込んだと思われるときは、すぐに 医師にご相談ください。

#### 機器内部に、水や異物を入れない

特に、傘による雨水や、飲み物などがかからないようご注意ください。 水や、湿気・ほこり・油煙、金属物や燃えやすいものなどが機器内部に入ると、 動作不良やショートによる火災や発煙、発火、感電、故障の原因となります。

通電中のドライブレコーダー本体に長時間直接触れて使用しない 低温やけどの原因になることがあります。

## ∧ 注意

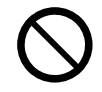

本機を車載用以外には、使用しない 発煙や発火、感電、けがの原因となります。

落下させる、たたくなど、強い衝撃を与えない 故障や火災の原因となります。

**使用上のお願い**

ドライブレコーダーは、車種ごとに最適な位置と角度に調整して設置されています。 お客様ご自身での調整はおやめください。不用意に角度を変更すると、破損したり、ブザー が鳴り続ける場合があります。

#### ●本機の操作は、接続したナビゲーションで行います。

- 必ずドライブレコーダー本体にmicroSDカードを挿入してご使用ください。
	- ※付属のmicroSDカード、またはドライブレコーダー用として別売設定されている microSDカードをご使用ください。(P.8)
	- ※microSDカードの初期化を促すメッセージが表示されたときは、本機で初期化してくだ さい。(SDカードを初期化する→P.14)
- ●車のエンジンをかけた直後(ACC ON)やエンジンを切った直後(ACC OFF)は、本機が 動作しない場合がありますが、しばらく経つと動作を開始します。
- ●推奨動作温度(-20 ℃~+65 ℃)の範囲外で使用すると、正常に動作しなかったり、録画 を停止したりする場合がありますので、推奨動作温度の範囲でご使用ください。
- ●LED 式信号機などを録画すると、点滅して表示されたり、色を識別できなかったりする場合 があります。このため、信号機の表示を常に正しく録画できることを保証するのもではあり ません。映像で信号機の色を判別できない場合、周囲の状況などから判断してください。
- ●録画された映像が、LED式信号機などが点滅または消灯しているように見える状態となっ ていても、当社は一切の責任を負いません
- ●ダッシュボード上に置いたものがフロントガラスに反射し、映像に映り込む場合があります
- ●全ての状況において映像の品質や記録を保証するものではありません。
- ●録画した映像は、事故などの証拠としての効力を保証するものではありません。
- ●microSDカードを挿入した状態で、本機を譲渡または処分するときは、プライバシー保護の ため、保存された記録データをすべて削除してください。
- ●駐車録画をするように設定されている場合、本機は車のエンジンを切った状態でも微量の電 力を消費します。バッテリーの消耗にご注意ください。
- ●また、バッテリー保護のため、バッテリー電圧が低い状態では、「駐車録画」の機能を自動的 に停止する場合があります。
- ●全方位モニター/セレクトビューバックアイカメラ/バックアイカメラの映像は録画できま せん。

## **著作権などについて**

- ●著作物を無断で複製、放送、公開演奏、レンタルすることは法律により禁じられています。
- ●撮影した映像や画像は、個人で使用する以外は、権利者に無断で使用できません。個人使用 目的でも撮影が制限されている場合があります。
- ●本機を利用して、本人の同意なしに他人の肖像を撮影したり不特定多数に公開することは、 肖像権を侵害するおそれがありますのでお控えください。
- ●お客様が本機を利用して公衆に著しく迷惑をかける不良行為などを行う場合、法律·条例 (迷惑防止条例など)に従い処罰されることがあります。

## **免責事項について**

- ●火災や地震、第三者による行為、その他の事故、取り付けの不備、お客様の故意または過失、 誤使用、異常な条件下での使用により故障および損害が生じた場合、補償はできません。
- ●本機の使用や使用不能から生じる付随的な損害(事業利益の損失、記憶内容の変化・消失な ど)に関して、当社は一切の責任を負いかねます。
- ●本機の駐車録画機能を使用したことによる、車のバッテリー上がりについては、補償できま せん。
- ●次の場合、補償はできません。
	- ・誤使用や、静電気などの電気的なノイズを受けたことにより本機が正常に動作しなくなった場合 ・誤使用や、静電気などの電気的なノイズを受けたとき、または故障・修理のときなどに microSDカードに記録されていたファイルが変化・消失した場合

# **SDカードについて**

## **使用できるSDカード**

- ●microSDXCカード(Class10以上·64 GB~128 GB以下) \*1\*2
- ●microSDHCカード(Class10以上·8 GB~32 GB以下) \*1\*3
- \*1 SD規格準拠カードのみ使用できます。
- \*2 容量が256 GB以上のmicroSDカードは使用できません。
- \*3 容量4 GB以下のmicroSDカードは使用できません。

※本書では、上記のメモリーカードを「microSDカード」と表記しています。

※ドライブレコーダーに付属のmicroSDカード、またはドライブレコーダー用として別売設定され ているmicroSDカードを使用することをおすすめします。

#### お願い

- ●microSDカードの初期化を促すメッセージが表示されたときは、本機で初期化してください。
- ●本機でmicroSDカードを初期化する以外の方法で初期化(フォーマット)しないでください。
- ●本機で使用しているmicroSDカードをパソコンなどで読み込むときに、microSDカード 内にドライブレコーダー用の管理ファイルが表示される場合がありますが、これらのファイ ルの移動や削除、ファイル名の変更などはしないでください。

### (お知らせ)

●規格に準拠したmicroSDカードでも、本機では使用できない場合があります。

### **取り扱いについて**

- ●データの読み書き(録画や再生、初期化など)をしているときに、microSDカードを取り出 さないでください。
- ●microSDカードの初期化中に車のエンジンを切らないでください。
- ●強い衝撃を与える、曲げる、落とす、水に濡らすなどしないでください。
- ●データ消滅による損害については、当社は一切の責任を負いかねます。
- ●長時間使用すると、microSDカードが温かくなっている場合がありますが、故障ではありま せん。
- ●市販のmicroSDカードが不良品の場合、正常に動作しない場合があります。
- ●microSDカードの端子部を手や金属で触れたり、汚したりしないでください。
- ●microSDカードにシールやラベルを貼り付けないでください。
- ●microSDカードには寿命があり、長期間使用すると書き込みや削除などができなくなる場 合があります。特にドライブレコーダーでの使用は、不良セクタ\*1などが発生しやすく、平 均寿命より短くなる場合があります。ナビゲーションの起動時などに、microSDカードの 初期化や交換を促すメッセージが表示されたら、メッセージに従って初期化または市販の microSDカードに交換することをおすすめします。
- \*1 長期間の使用でメモリーが損傷し、データを保存できなくなった領域

## **記録データが保存される階層について**

本機で録画された動画および撮影された静止 画は、microSDカードに右記の階層で保存 されます。

#### お願い

●microSDカード内のフォルダ·ファイル の名称は、変更しないでください。

## **記録できるファイル数について**

microSDカード (ルートフォルダ) DCIM …………常時録画フォルダ MANUAL ……手動録画フォルダ USERSAVE …保存フォルダ PHOTO ………静止画フォルダ GEVENT………急加速・急減速 / 駐車録画

手動録画/保存データ/静止画/急加速・急減速/駐車録画ファイルは、microSDカードの容量に 応じて、記録できるファイル数が異なります。

常時録画ファイルは、これらのファイルを除いた空き領域に記録され、空き領域がなくなると 古いファイルから順に自動削除されます。

他のファイルは、microSDカードの容量に応じて、記録できるファイル数が下記のとおり 異なります。

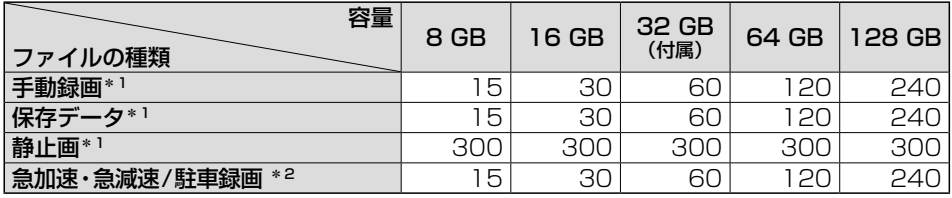

\*1 ファイル数が上限に達すると、それ以上記録できません。 \*2 ファイル数が上限に達すると、古いデータから順に自動削除されます。

#### **最大録画時間について**

録画できる時間やファイルサイズは、画質の設定によって異なります。また、撮影状況によって も変化します。

#### $a \overline{a}$

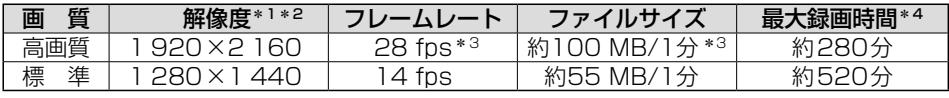

#### **aan**

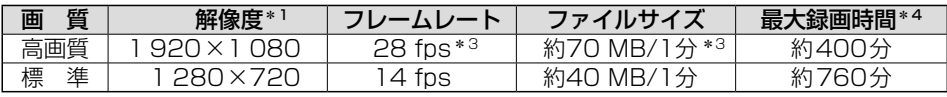

\*1 手動撮影(静止画)の場合、設定した画質の解像度でJPEG として記録されます。

\*2 解像度はフロントカメラの映像とリヤカメラの映像をあわせたものです。 各カメラの解像度は、高画質が1 920 × 1 080、標準が1 280 × 720です。

\*3 駐車録画の場合、14 fpsで記録されます。この場合のファイルサイズは下記のとおりです。 **1 CH 3** 約55 MB/1分

**2 CH** 約70 MB/1分

\*4 付属のmicroSDカード(32 GB)を使用した場合

## **各部のなまえとはたらき**

## **ドライブレコーダー本体**

電源ボタンはありません。車のエンジンをかけると電源が入り、自動的に録画を開始します。

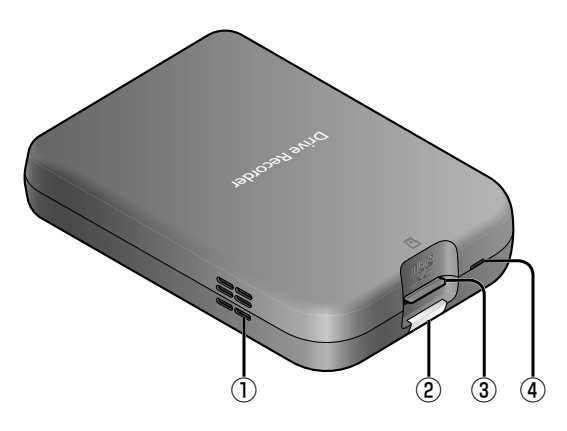

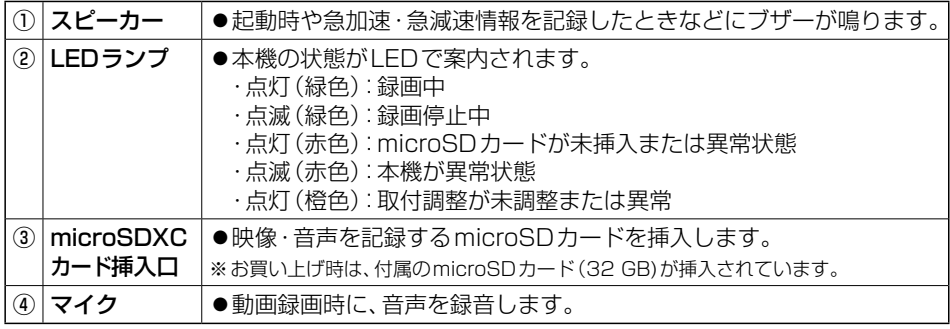

●付属のカードアダプターは、パソコンなどで使用するときに必要に応じてご使用ください。

## **microSDカードの出し入れ**

必ず車のエンジンを切り(ACC OFF)、LEDランプが消灯した状態で出し入れをしてください。<br>- Prive Recorder Recorder Prive Prive Prive Prive Prive Prive Prive Prive Prive P

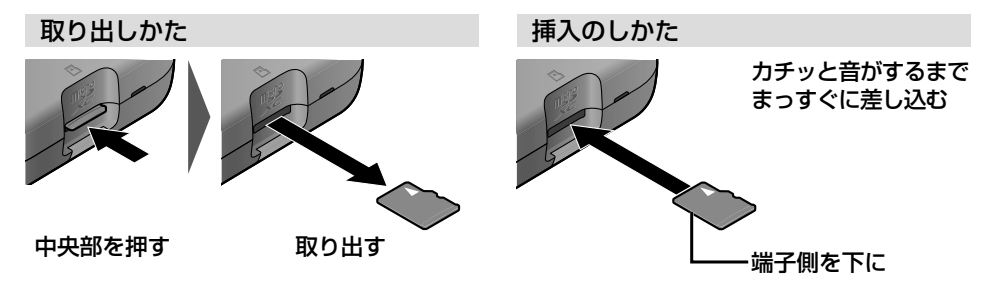

## **フロントカメラ / リヤカメラ** 2 CH

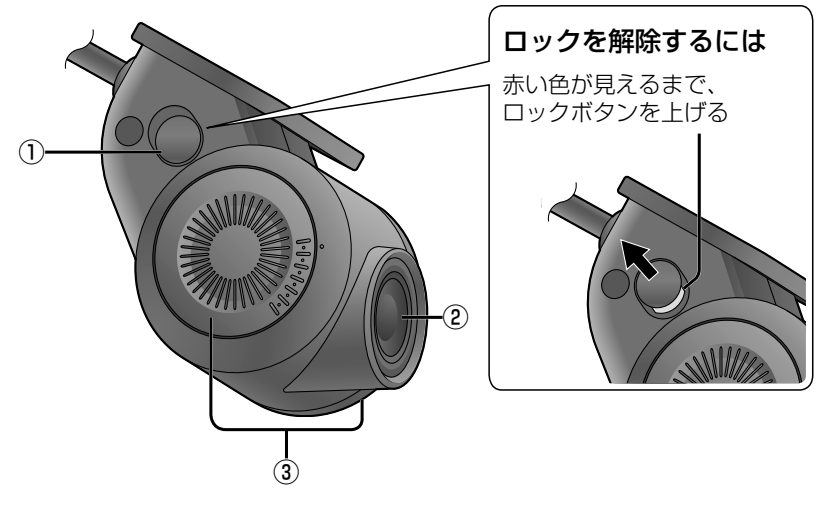

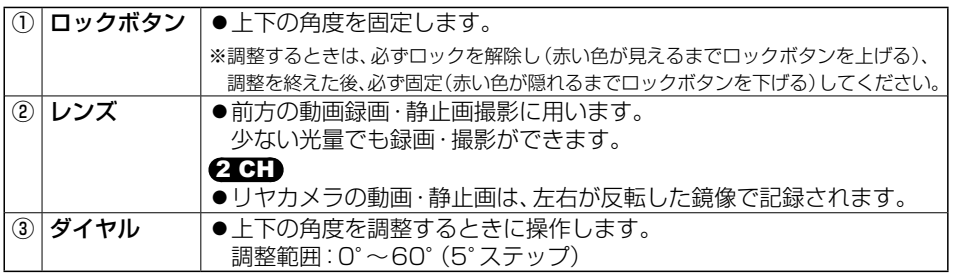

## お願い

●カメラのレンズを手で触らないでください。

# **ドライブレコーダーの設定をする**

※  ナビゲーションによっては、表示が異なったり、設定ができない場合があります。

[太字:お買い上げ時の設定]

## **ドライブレコーダー接続設定**

※  通常は、この操作は必要ありません。取付店が行います。

「O N」:ドライブレコーダーを使用する

「OFF」:ドライブレコーダーを使用しない

#### (お知らせ)

●ドライブレコーダーを接続している場合は「ON」に設定してください。

●ナビゲーションをお買い上げ時の状態に戻す操作を行っても設定は変わりません。

### **画質**

「高画質」:高画質で記録する 「標 準」:標準の画質で記録する

**音声録音**

録画中、音声を録音する「ON」/しない「OFF」

## **再生一覧表示**

「古い」順1:再生一覧を古い順に表示する 「新しい順」:再生一覧を新しい順に表示する

## **急加速・急減速(イベント情報表示)**

急加速・急減速した場面で、動画情報を表示する「ON」/しない「OFF」

### **駐車録画(イベント情報表示)**

駐車録画した地点で、動画情報を表示する「ON」/しない「OFF」

## **事故多発地点(イベント情報表示)**

事故多発地点で、動画情報を表示する「ON」/しない「OFF」

## **合流地点(イベント情報表示)**

合流地点で、動画情報を表示する「ON」/しない「OFF」

## **急カーブ(イベント情報表示)**

急カーブで、動画情報を表示する「ON」/しない「OFF」

### **急加速・急減速の感度**

■/■で、急加速·急減速の測定感度を調整する [調整範囲:1(低感度)~3~5(高感度)]

### **急加速・急減速の感知音**

急加速・急減速を記録すると、ブザーを鳴らす「ON」/鳴らさない「OFF」

「太字:お買い上げ時の設定]

**起動音**

本機の電源が入ると、ブザーを鳴らす「ON」/鳴らさない「OFF」

**駐車録画**

駐車中に振動を検知すると、自動で録画する「ON」/しない「OFF」

**駐車録画のお知らせ**

ACC ON後に駐車中に録画があったことを、メッセージ表示でお知らせする「ON」/しない「OFF」

**駐車録画の感度**

■ / ■で、振動を検知する感度を調整する | 調整範囲:1(低感度)~3~5(高感度)]

**駐車録画の時間**

駐車録画の記録時間を設定する [調整範囲:10秒/30秒/1分]

**駐車録画の無効時間**

駐車録画モードになるまでの時間を設定する [調整範囲:1分/3分/5分]

●ACC OFF後、駐車録画モードになるまでは、振動を検知しても録画は開始されません。

**警告音量**

本機の音量を設定する  $\overline{a}$  and  $\overline{a}$  and

## **ドライブレコーダーリヤカメラ録画** 2 CH

※  通常は、この操作は必要ありません。取付店が行います。

「す る」:リヤカメラがある場合に選択する 「しない」:リヤカメラが無い場合に選択する

## (お知らせ)

●ナビゲーションをお買い上げ時の状態に戻す操作を行った場合は、リヤカメラ録画は「しない」 になります。リヤカメラがある場合は、「する」に設定しなおしてください。

## **センサー調整する**

※  通常は、この操作は必要ありません。取付店が行います。

調整する:本機の加速度センサーを最適化する

## **ドライブレコーダーの設定をする**

「太字:お買い上げ時の設定]

## **SDカードを初期化する**

- はい :本機で使用しているmicroSDカードを初期化し、おおよその寿命などの管理ができる 状態にする(メモリーカード内のすべてのファイルが削除されます。)
	- microSDカードの初期化を促すメッセージが表示されたときや、microSDカードを交 換したときなどに行ってください。
	- ●付属のmicroSDカードを初期化すると、収録されているパソコンアプリ DR Video Viewerのインストーラーも削除されます。 DR Video Viewerのインストーラーは、万一に備えてパソコンにバックアップを取っ ておくことをお勧めします。また、DR Video Viewerは、Webサイトからダウンロード することもできます。(P.17)

### **設定を初期化する**

はい :本機の設定をお買い上げ時の状態に戻す(録画・撮影された記録ファイルは消去されません。) ● ドライブレコーダー接続設定は、お買い上げ時の状態には戻りません。

## **ダイレクトボタン設定**

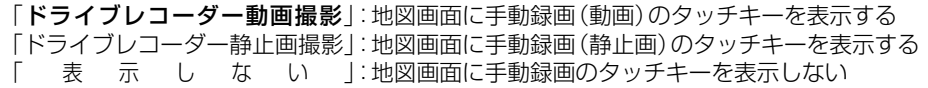

## **録画する**

### **常時録画(動画)**

本機の電源が入ると、自動的に録画を開始し、1分ごとに記録ファイルをmicroSDカードへ 保存します。

●常時録画を開始すると、ドライブレコーダー本体のLEDランプが緑色に点灯します。

## $2$  GH)

●後方の映像は、鏡像です。

microSDカードの空き容量がなくなると、常時録画ファイルが古い順に自動削除され、繰り返 し保存し続けます。

(お知らせ)

●ドライブレコーダーの設定や記録ファイルの再生を行っているときは、録画を停止します。 車を発進させると設定や再生を終了し、常時録画を再開します。

## 常時録画中に急加速・急減速を検知すると

急加速・急減速の検知の前後に録画された記録ファイルが、急加速・急減速情報のあるファイルと して記録されます。

●通常は自動削除されませんが、ファイル数が上限に達すると古い順に自動削除されます。(P.9)

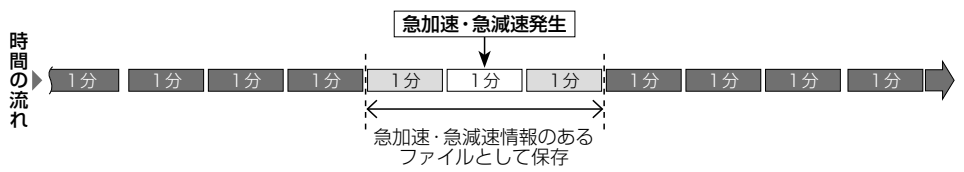

## **手動で動画を録画する**

手動録画すると、手動録画の開始直前と終了後の常時録画のファイルが、手動録画の記録ファイル に置き換わります。手動録画の記録ファイルは自動削除されません。 ●手動で静止画を撮影することもできます。

## $Q$  $\overline{G}$

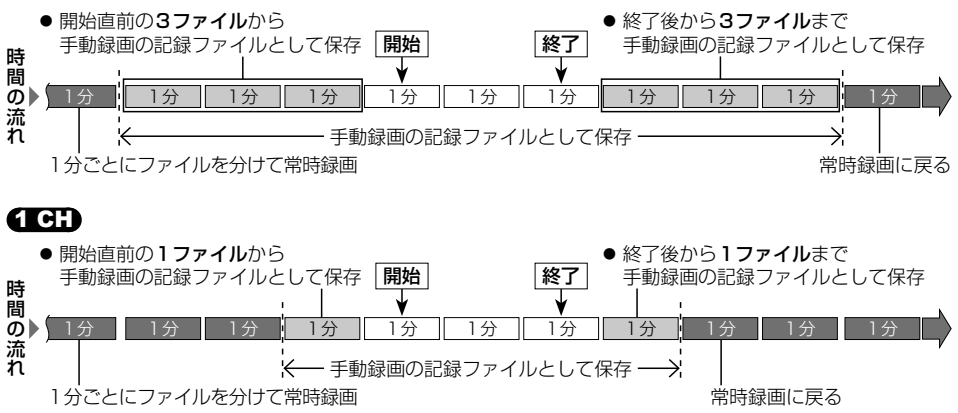

### **駐車録画(動画)**

エンジンを切って駐車しているときに車両に他の車が当たったり、いたずらなどの振動を検知 すると、自動で録画を開始します。

● 駐車録画を「ON」に設定してください。[お買い上げ時の設定: OFF]

#### (お知らせ)

- ●「駐車録画」が「する」に設定されている場合、ドライブレコーダーは車のエンジンを切った 状態でも微量の電力を消費します。バッテリーの消耗にご注意ください。 また、バッテリー保護のため、バッテリー電圧が低い状態では、「駐車録画」の機能を自動的 に停止する場合があります。
- 「駐車録画の無効時間」が短い場合、車のエンジンを切ってから降車、荷物の出し入れなどを 行うと、振動を検知して録画が開始される場合があります。そのときは、「駐車録画の無効時間」 を長めに設定してください。

(「駐車録画の無効時間」の間は、振動を検知しても録画を開始しません。)

#### $2$  cm

●リヤカメラの映像も、駐車録画されます。

#### ■ 駐車中に駐車録画があったときは

車のエンジンをかけたとき、駐車録画があったことをお知らせする画面が表示されます。 (駐車録画のお知らせを「ON」に設定した場合)

## **ナビゲーションで動画・静止画を再生する**

#### 走行中は再生できません。

安全な場所に停車し、パーキングブレーキをかけてご覧ください。

操作についてはナビゲーションの取扱説明書をご覧ください。 ナビゲーションによっては操作できない場合があります。

## **動画を再生する**

本機で録画した動画をナビゲーションで再生 できます。再生中は、下記の操作ができます。

- ●頭出し
- ●早送り/早戻し
- ●一時停止

### $2 \text{dB}$

●前方/後方の切換

### (お知らせ)

- ●DR Video Viewerの動画再生画面から保存した静止画(P.27)は、ナビゲーションでは再生 できません。
- ●ドライブレコーダーの設定や記録ファイルの再生を行っているときは、録画を停止します。 車を発進させると設定や再生を終了し、常時録画を再開します。

### **静止画を再生する**

本機で撮影した静止画をナビゲーションで再生 できます。再生中は、下記の操作ができます。

●次/前の静止画に切換

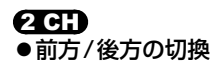

使いか た

DR Video Viewer

パソコンアプリDR Video Viewerとは

# **パソコンアプリDR Video Viewerとは**

本機で録画した動画は、付属のパソコンアプリDR Video Viewerを使ってパソコンで再生できます。

DR Video Viewerのインストーラーは、付属のmicroSDカード(ドライブレコーダー本体 に挿入済)に収録されています。

パソコンにDR Video Viewerをインストールしてお使いください。(P.22)

- ●DR Video Viewerのインストーラーは、万一に備えてパソコンにバックアップをとっ ておくことをおすすめします。DR Video Viewerフォルダと、その中に格納されている すべてのファイルおよびフォルダをバックアップしてください。
- ●付属のmicroSDカードを初期化すると、収録されているDR Video Viewerのインス トーラーも消去されます。

DR Video Viewerのインストーラーは、Webサイトからもダウンロードできます。 付属のmicroSDカードからインストーラーを削除した場合は、Webサイトからインストー ラーをダウンロードしてください。

URL: https://panasonic.jp/car/navi/genuine/

●DR Video Viewerの機能やデザインは、バージョンアップによって変更される場合が あります。

推奨環境

- ●Microsoft® Windows® 8.1/10/11のいずれかを搭載していること ただし、Microsoft Corporationによるサポートが終了したバージョンは非推奨となります。
- ●4 GB以上のメモリを搭載していること。
- ●本機で動画の録画に使用したmicroSDカードを読み込めること ※パソコンでmicroSDカードを読み書きできる環境が必要です。必要に応じて、本機に付属のカードアダプター をご使用ください。

### お願い

- ●microSDカードをパソコンで読み込むときに、microSDカード内にドライブレコーダー用 の管理ファイルが表示される場合がありますが、これらのファイルの移動や削除、ファイル 名の変更などはしないでください。
- ●Windowsが最新でないと、正しくインストールされない場合があります。そのときは、 Windows UpdateによりWindowsを最新の状態に更新してください。
- ●インストーラーは、DR Video Viewerの修復やアンインストールの際に使用しますので、 大切に保管してください。

## (お知らせ)

- ●本書はバージョン1.2.X.XのDR Video Viewerにて説明しています。
- ●本機で撮影した静止画は、DR Video Viewerでは再生できません。 OS標準の静止画ビューアーなどを使用して再生してください。
- ●ドライブレコーダーおよびパソコンの取扱説明書も併せてお読みください。
- ●本書は、Windows® 10の画面を例に説明しています。パソコンにより、画面や操作が異なる 場合があります。
- ●画像やイラストはイメージであり、実際と異なる場合があります。
- ●DR Video Viewerの什様や画面表示は、改良のため予告なく変更する場合があります。

## **DR Video Viewerをパソコンにインストールする**

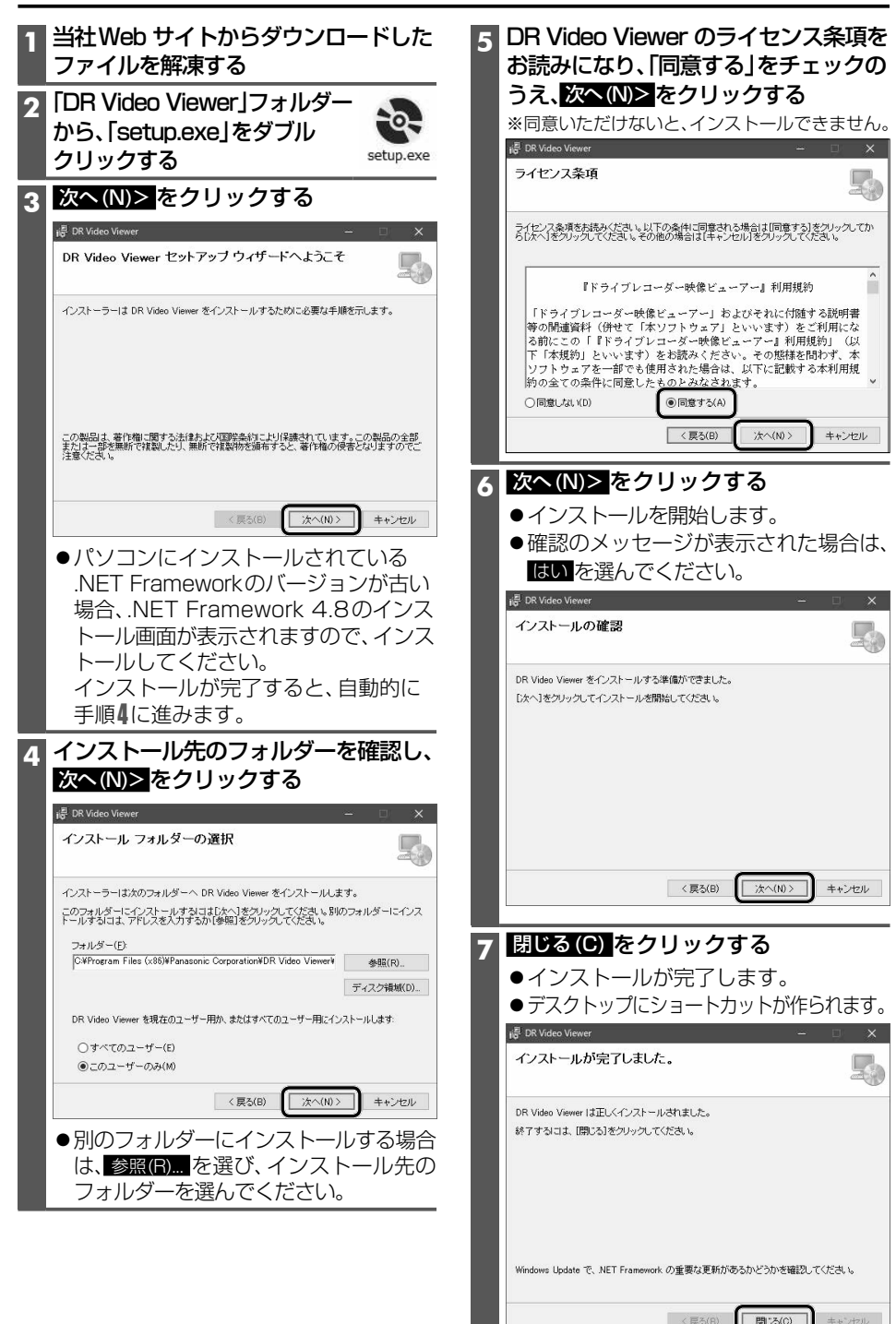

## **DR Video Viewerの起動/終了**

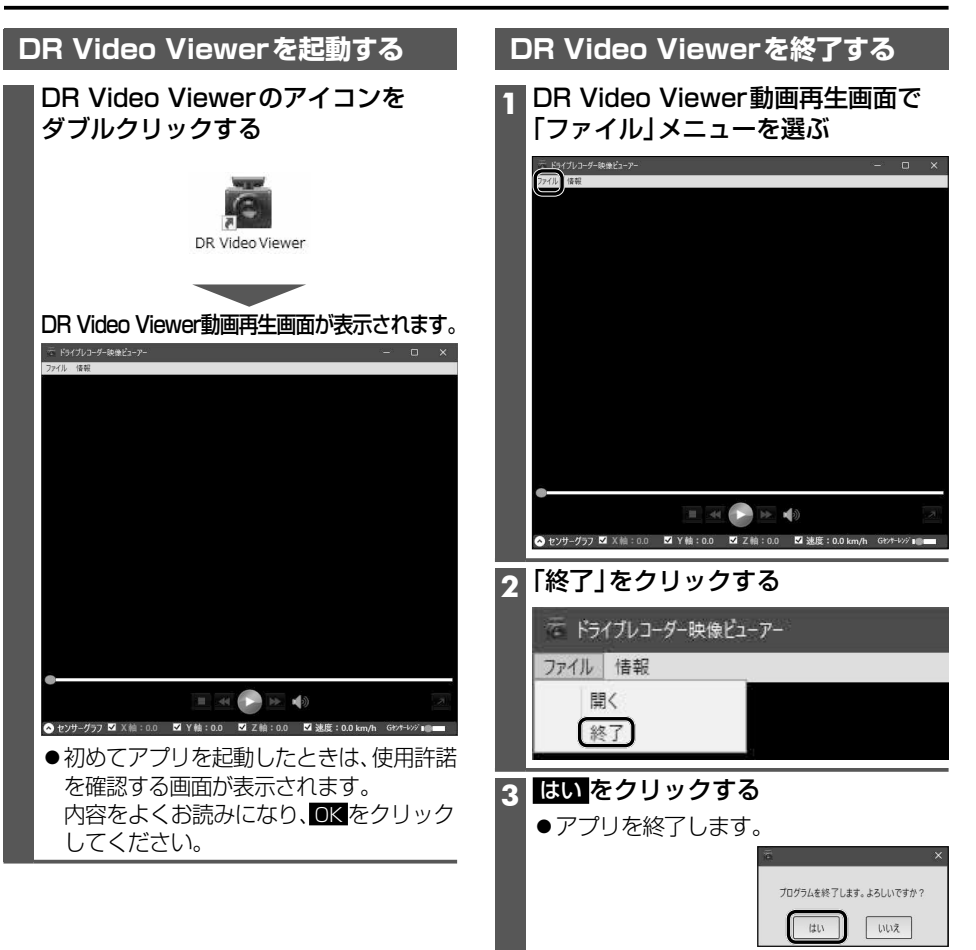

# **動画ファイルを開く**

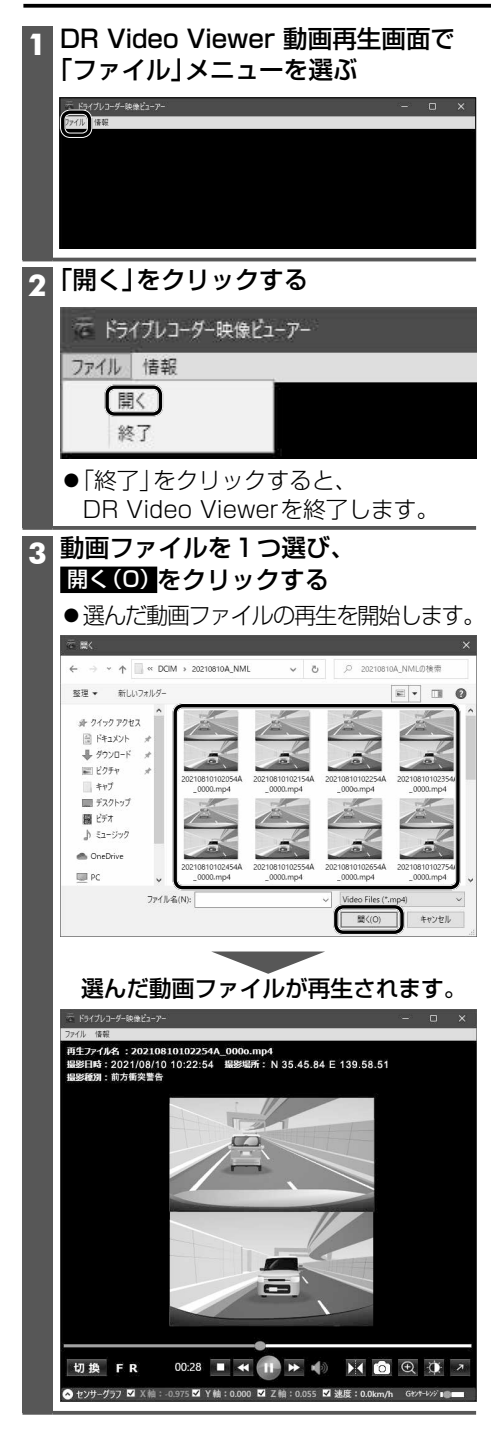

### お願い

●フォルダー・ファイルの名称は、変更しない でください。

(お知らせ)

- ●ファイル、またはフォルダーをDR Video Viewer\* へドラッグ&ドロップしても、動画ファイルを開く (再生する)ことができます。
- \*DR Video Viewerのウィンドウ上(動画再生画面)、 またはDR Video Viewerのショートカットアイコン

## **各部のなまえとはたらき**

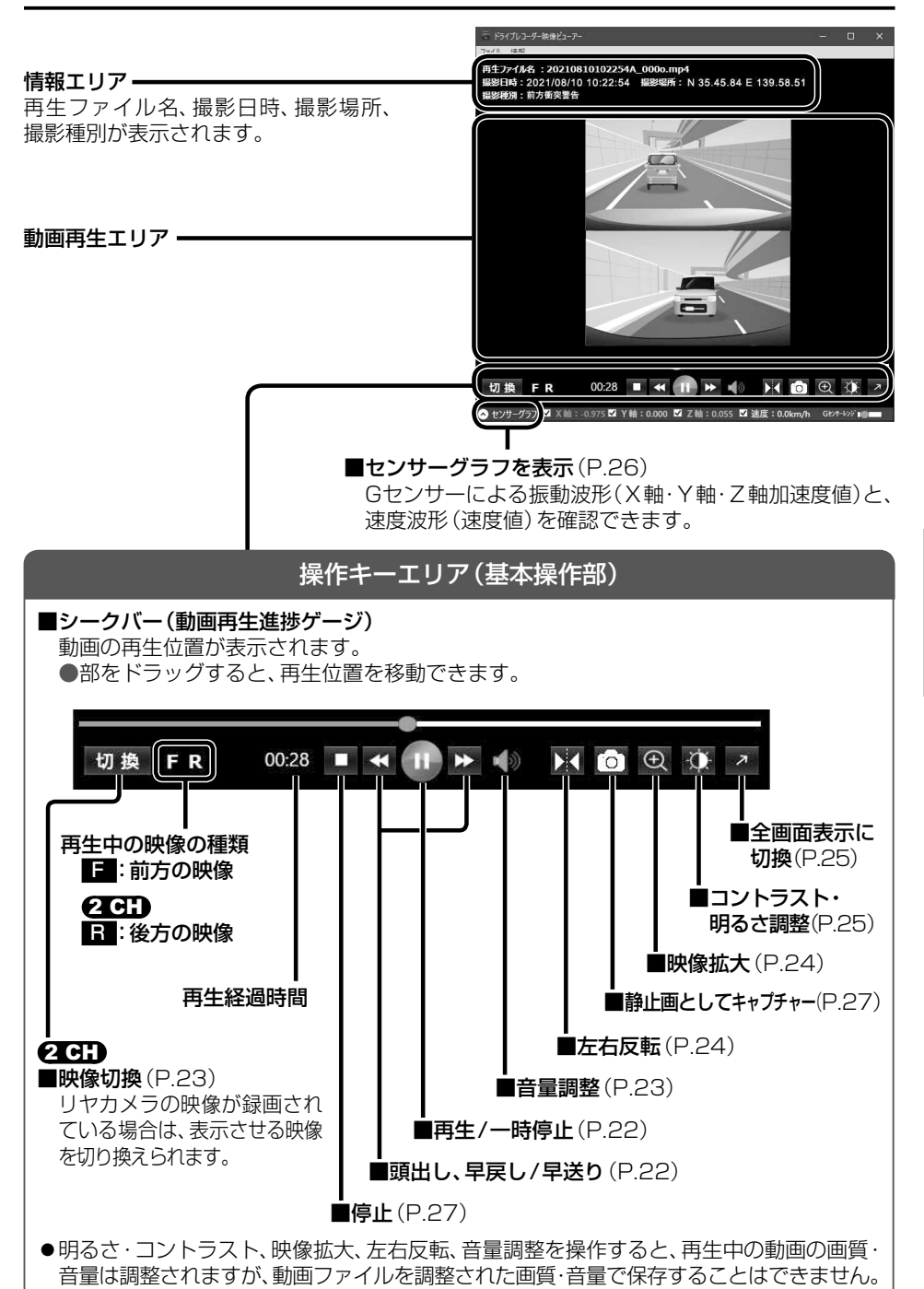

動画ファイルを開く i画ファイルを開く DR Video Viewer 各部のなまえとはたらき DR Video Viewer 各部のなまえとはたらき

## **再生する**

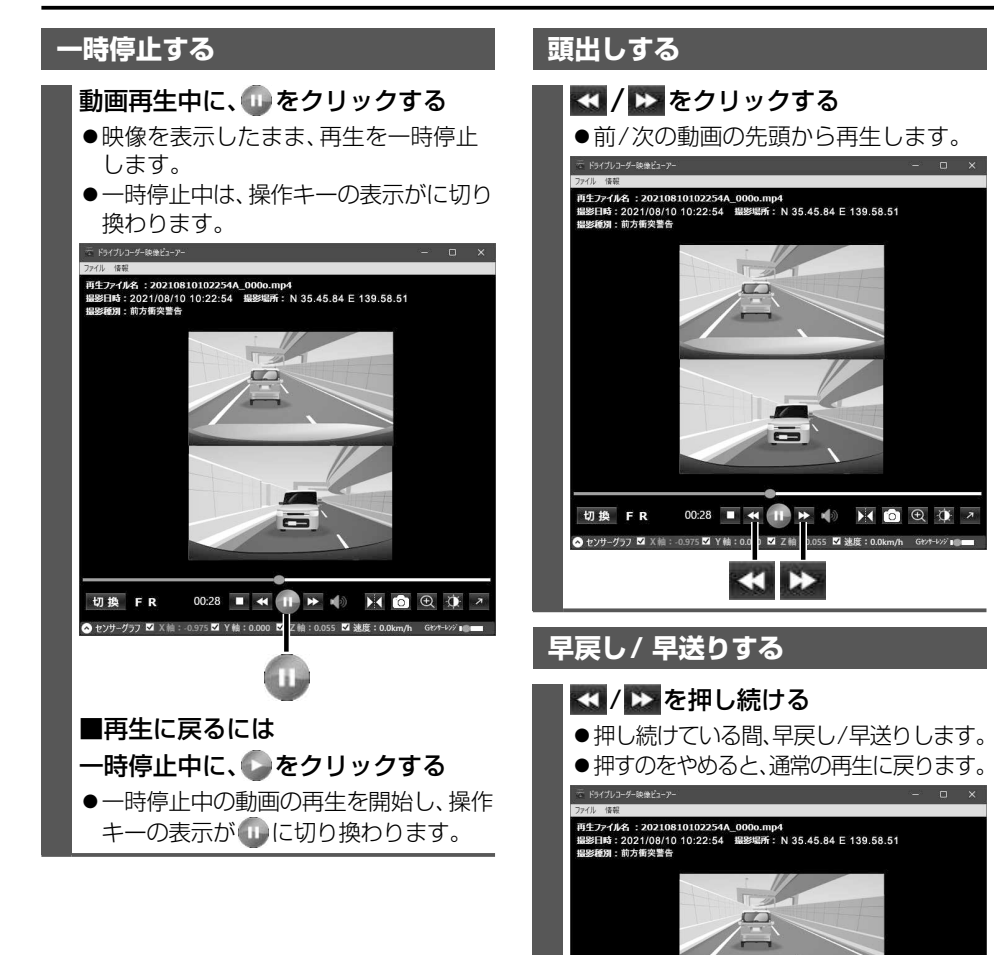

 $\equiv$ 

**B** æ

 $\begin{array}{ccc} \text{II} & \text{II} & \text{II} & \text{II} & \text{II} & \text{II} \end{array}$ 

 $00:28$   $\blacksquare$  44

◎ センサーグラフ 図 X袖 : -0.975 図 Y 軸 : 0.0 p 図 Z 軸 0.055 図 速度 : 0.0km/h Gt/+

切换 FR

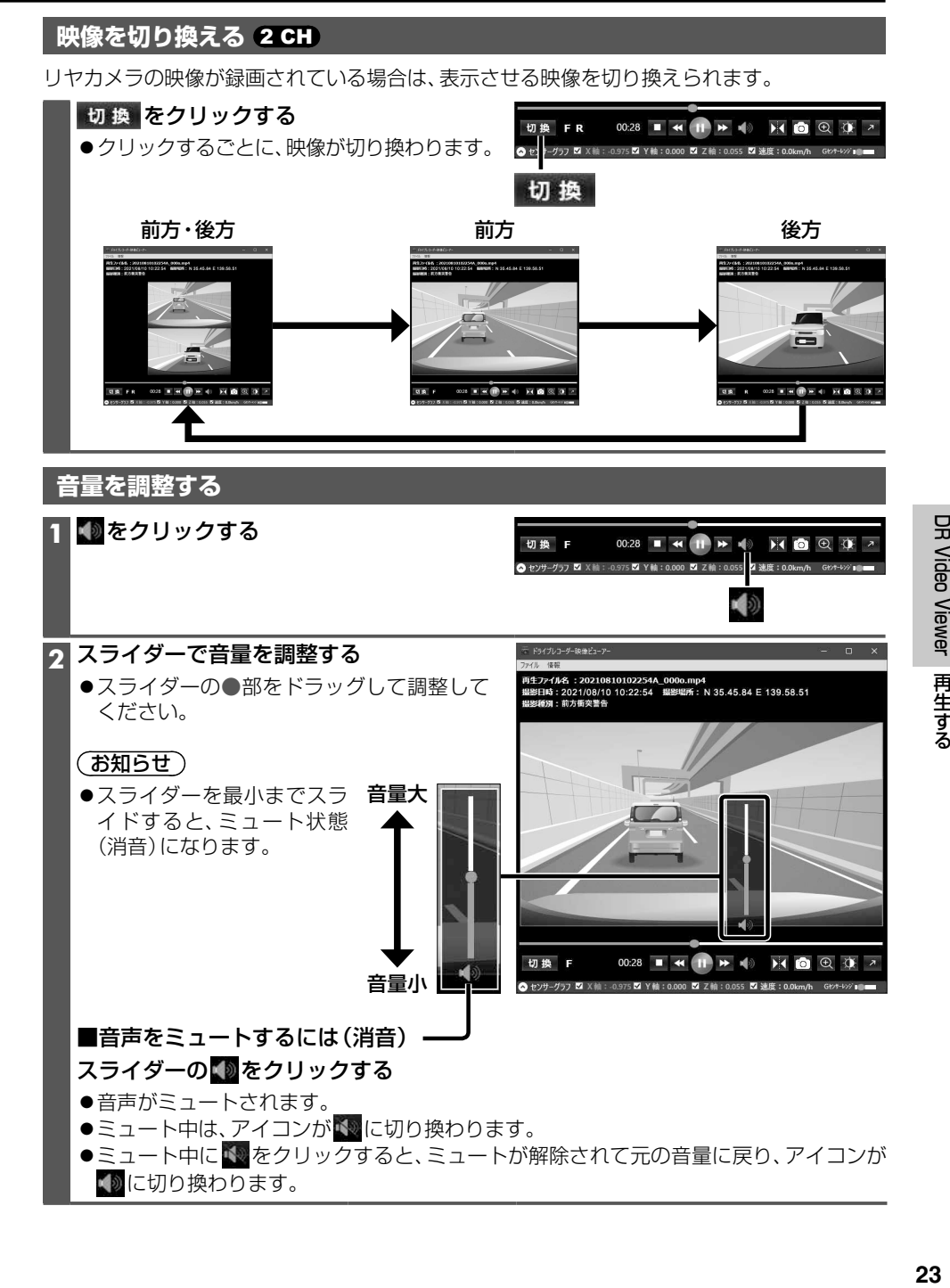

## **再生する**

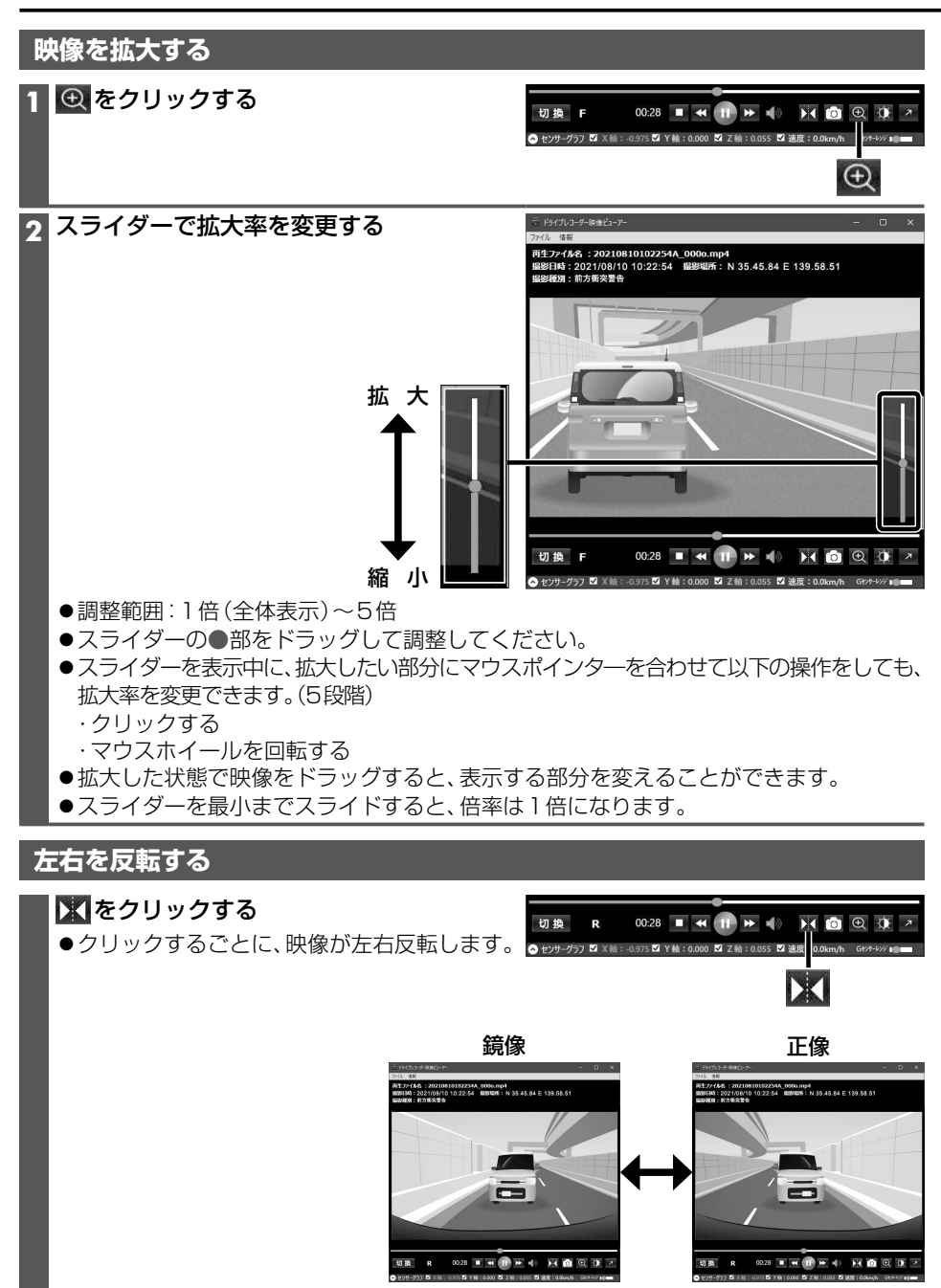

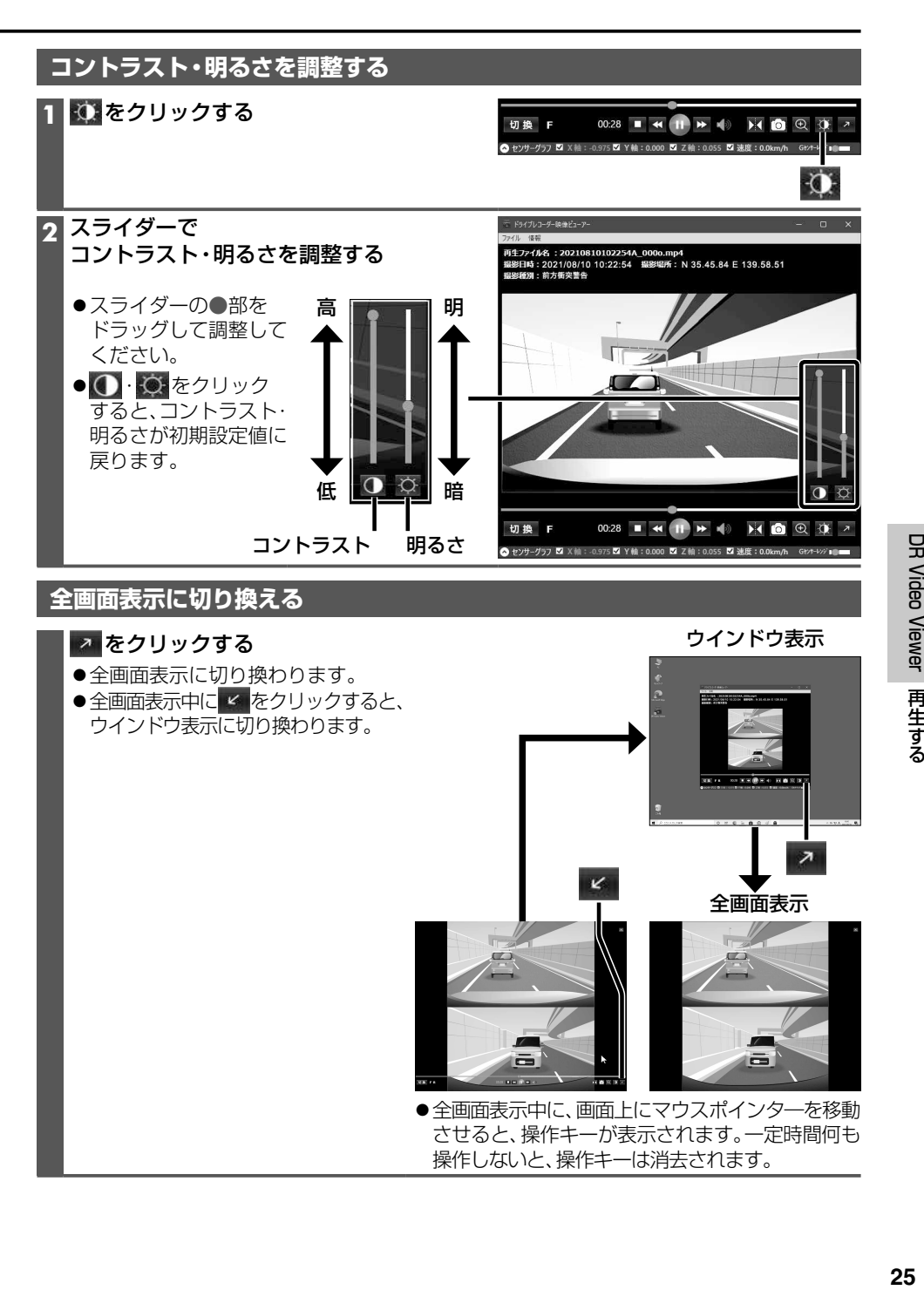

DR Video Viewer 再生する

●全画面表示中に、画面上にマウスポインターを移動 させると、操作キーが表示されます。一定時間何も

ā

操作しないと、操作キーは消去されます。

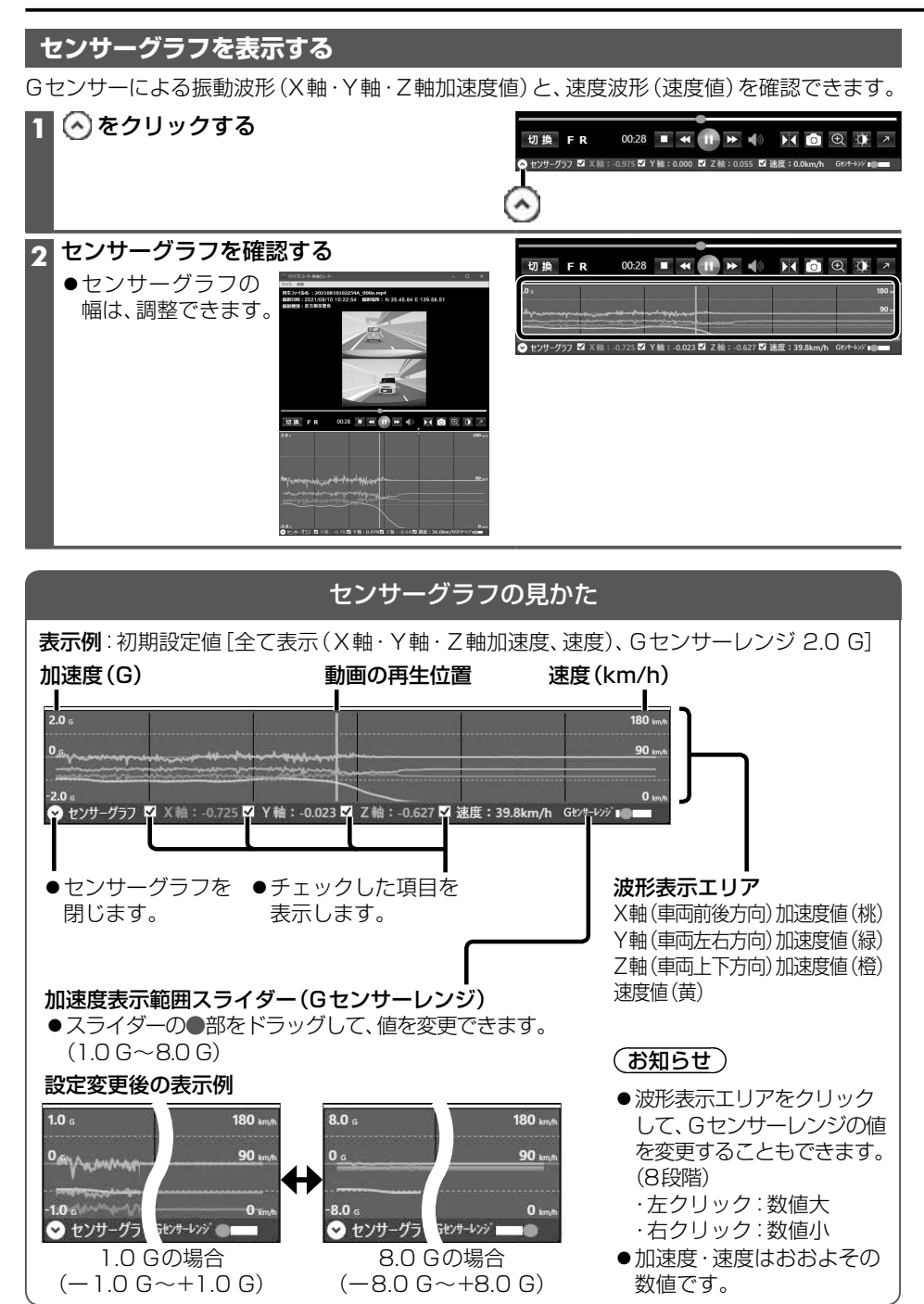

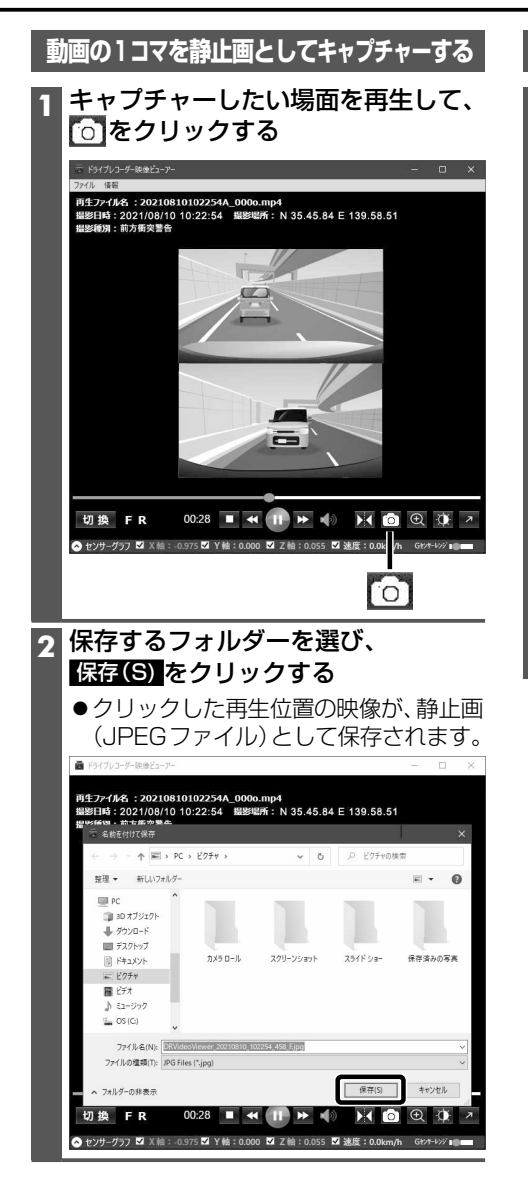

## **停止する**

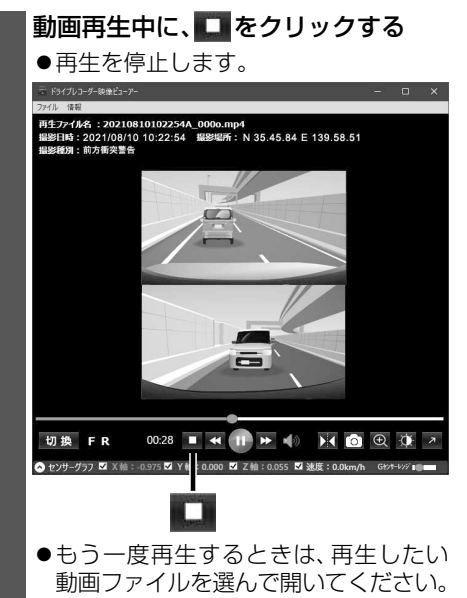

## **故障かな!?**

修理を依頼される前に、まずは次の内容をご確認ください。 処置をしても改善されないときは、お買い上げの販売店にご連絡ください。 ★…詳しい操作方法は、ナビゲーションの取扱説明書をご覧ください。

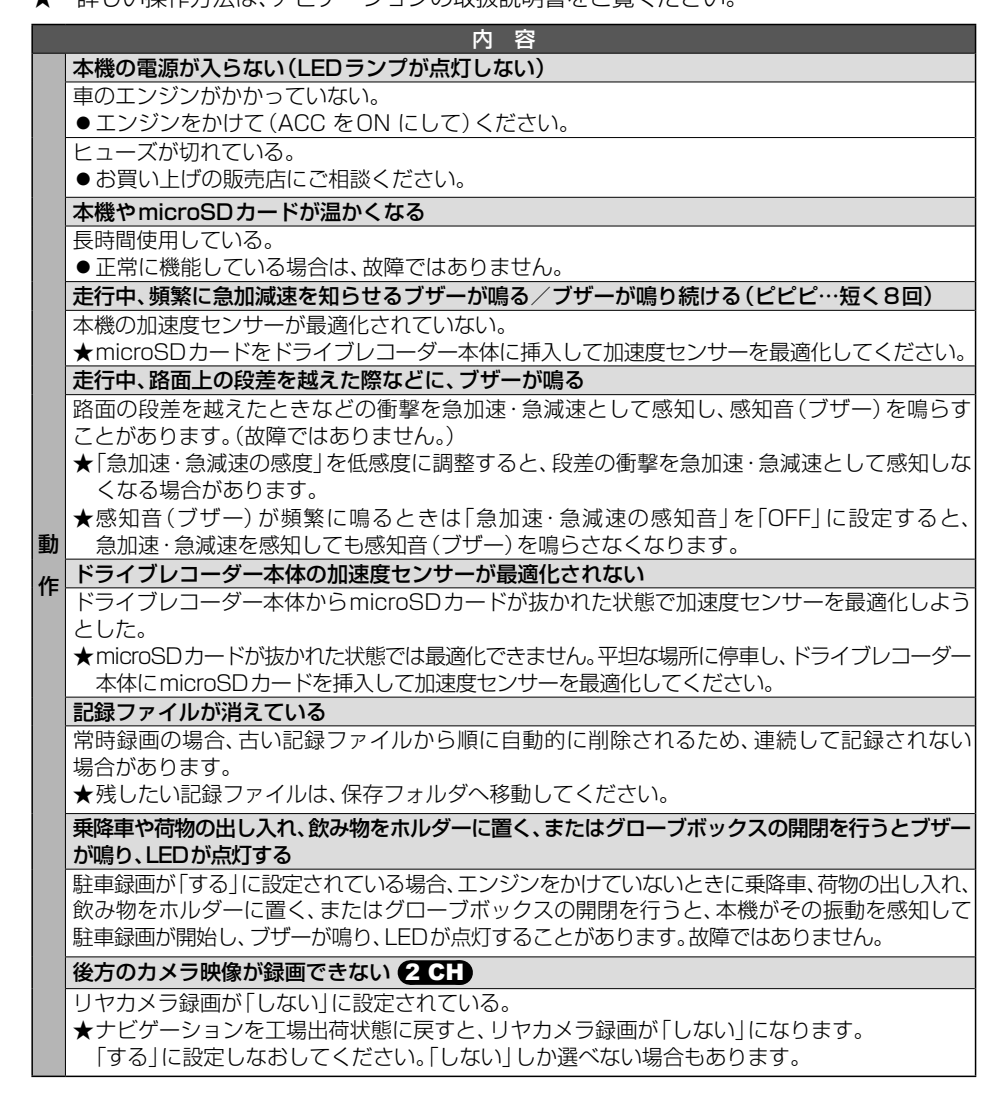

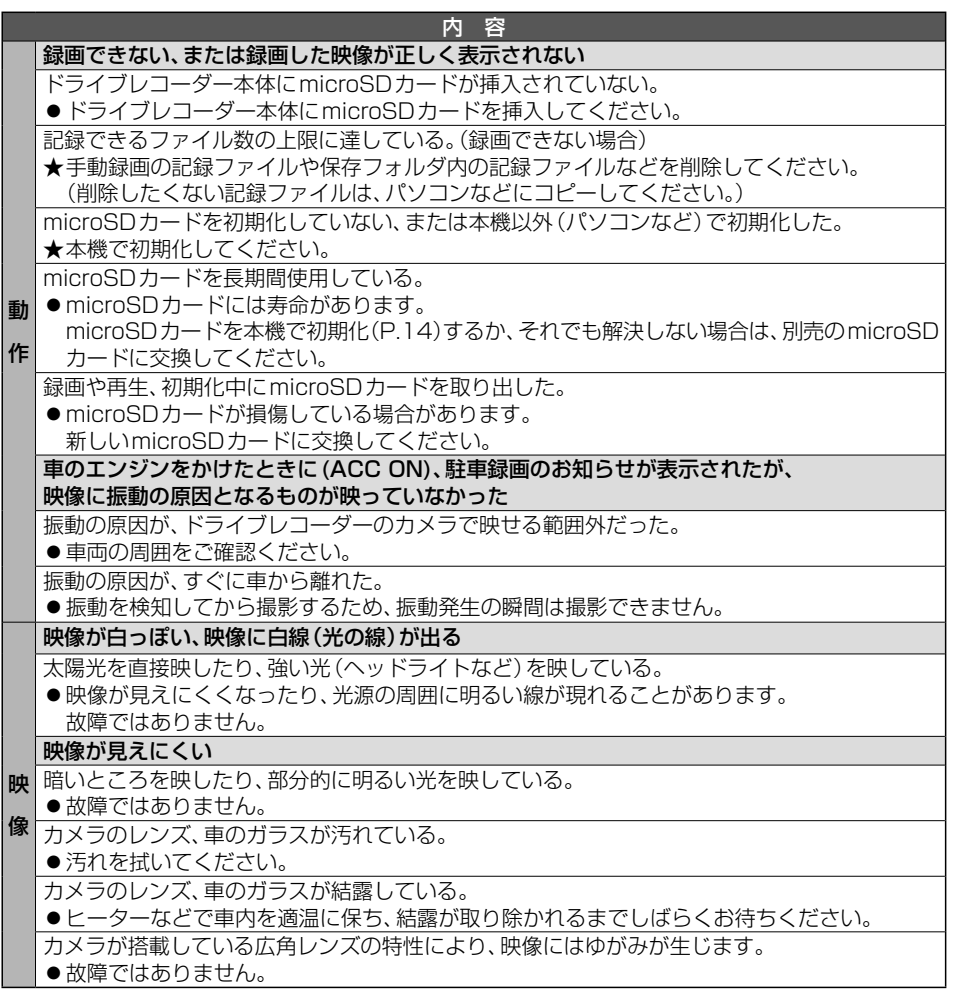

## **万一、故障や異常が起こったら**

車を安全な場所に停車させて電源を切り、お買い上げの販売店に修理をご依頼ください。 お客様による修理は、絶対におやめください。

●故障や異常の状況は、できるだけ具体的にご連絡ください。

## **商標などについて**

- microSDXCロゴはSD-3C, LLCの商標です。
- Microsoft、Windowsは、米国Microsoft Corporationの米国およびその他の国における登録商標または商標です。
- ●本製品は、AVC Patent Portfolio Licenseに基づきライセンスされており、以下に記載する行為に係るお客様 の個人的かつ非営利目的の使用を除いてはライセンスされておりません。

・画像情報をAVC規格に準拠して(AVCビデオ)を記録すること。 ・個人的活動に従事する消費者によって記録されたAVCビデオ、または、ライセンスをうけた提供者から入手 したAVCビデオを再生すること。

詳細についてはMPEG LA, L.L.C. (http://www.mpegla.com) をご参照ください。

- ●本製品のソフトウェアの一部分に、Independent JPEG Groupが開発したモジュールが含まれています。
- ●本製品の説明書に記載されている各種名称、会社名、商品名などは、各社の登録商標または商標です。
- 各社の商標および製品商標に対しては特に注記のない場合でも、これを十分尊重いたします。

# misto

## **仕 様**

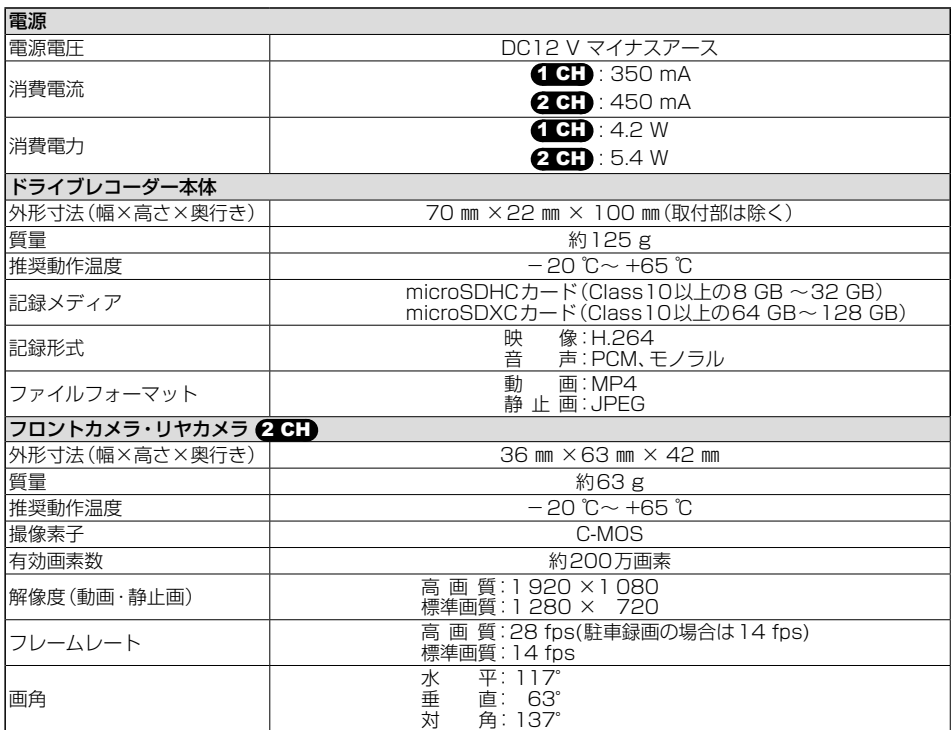

●寸法·質量はおおよその数値です。

## 保証とアフターサービス (よくお読みください

修理のご依頼や、お取り扱い・お手入れ、その他ご不明の点などは、お買い上げの販売店にご相談 ください。

#### 修理を依頼されるときは

まず、「故障かな!?」(P.28~29)をご覧ください。 処置をしてもなおらないときは、ご使用を中止して、 右の内容と故障の状況をできるだけ具体的にお買い 上げの販売店へご連絡ください。

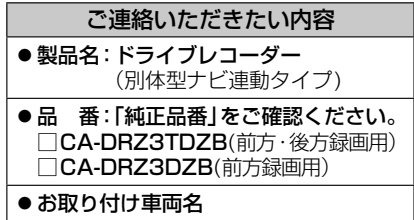

■ 保証期間中は、保証書の記載内容に従って修理いたします。詳しくは保証書をご覧ください。 製品を車両に取り付けた状態でお持ちいただき、保証書をご提示のうえ、修理をお申し付け ください。

■  保証期間終了後は、診断して修理できる場合はご要望により有償にて修理させていただきます。

●補修用性能部品の保有期間 6年

当社は、本製品の補修用性能部品(製品の機能を維持するために必要な部品)を、製造 打ち切り後6年保有しています。

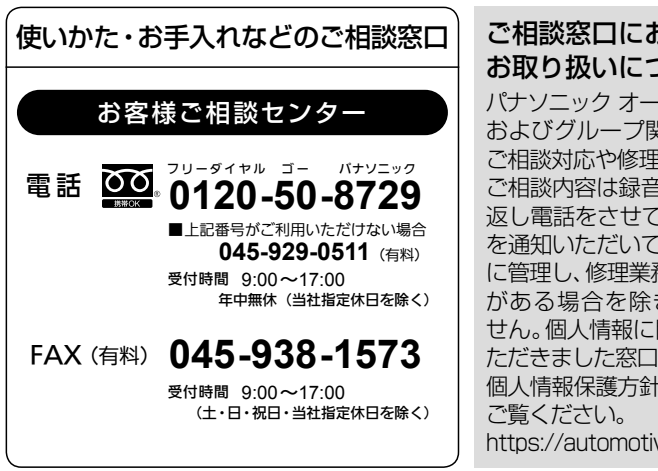

## ご相談窓口におけるお客様の個人情報の お取り扱いについて

パナソニック オートモーティブシステムズ株式会社 およびグループ関係会社は、お客様の個人情報を ご相談対応や修理対応などに利用させていただき、 ご相談内容は録音させていただきます。また、折り 返し電話をさせていただくときのために発信番号 を通知いただいております。なお、個人情報を適切 に管理し、修理業務等を委託する場合や正当な理由 がある場合を除き第三者に開示・提供いたしま せん。個人情報に関するお問い合わせは、ご相談い ただきました窓口にご連絡ください。 個人情報保護方針の詳細についてはWebサイトを

https://automotive.panasonic.com/privacy-policy

- 回線が混雑しているときは、呼び出し中に切れる場合があります。
- ●本書の「保証とアフターサービス」もご覧ください。
- 上記の内容は、予告なく変更する場合があります。

おぼえのため、記入されると便利です。

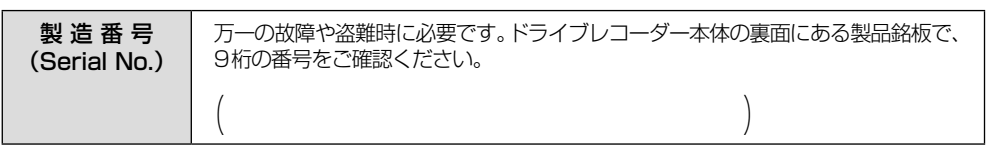

## **製造元** パナソニック オートモーティブシステムズ株式会社

〒 224-8520 横浜市都筑区池辺町 4261 番地

© Panasonic Automotive Systems Co., Ltd. 2022 Printed in China